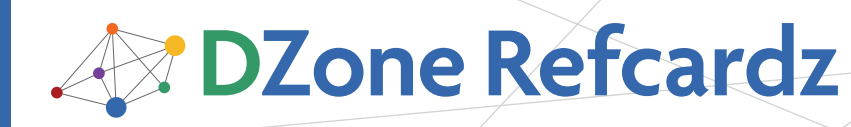

#### CONTENTS INCLUDE:

- **About JavaFX**
- **JFXPoetry, a simple example**
- **JavaFX Reference**
- Hot Tips and more...

# *By Stephen Chin* Getting Started with JavaFX

# About JavaFX

JavaFX is an exciting new platform for building Rich Internet Applications with graphics, animation, and media. It is built on Java technology, so it is interoperable with existing Java libraries, and is designed to be portable across different embedded devices including mobile phones and set-top boxes. This Refcard will help you get started programming with JavaFX Script and also serve as a convenient reference once you have mastered the language.

To get started, you will have to download the latest JavaFX SDK from the JavaFX website here: http://javafx.com/

The instructions in the following tutorial assume that you are using an IDE, such as NetBeans. However, it is possible to do everything from the command line as well.

# JFXPoetry, a simple example

To illustrate how easy it is to build an application that melds graphics, text, animation, and media, we will start with a simple tutorial. The goal will be to write an application that:

- Loads and displays an image from the internet
- Displays and animates a verse of poetry
- Declaratively mixes in graphic effects
- Plays media asynchronously

For the JFXPoetry theme, we will use "Pippa's Song," a wellknown excerpt from Robert Browning's Pippa Passes.

#### Loading an Image on the Stage

Stage and Scene are the building blocks of almost every JavaFX program. A Stage can either be represented as a Frame for desktop applications, a rectangle for applets, or the entire screen for mobile devices. The visual content of a Stage is called a Scene, which contains a sequence of content Nodes that will be displayed in stacked order. The following program creates a basic Stage and Scene which is used to display an image:

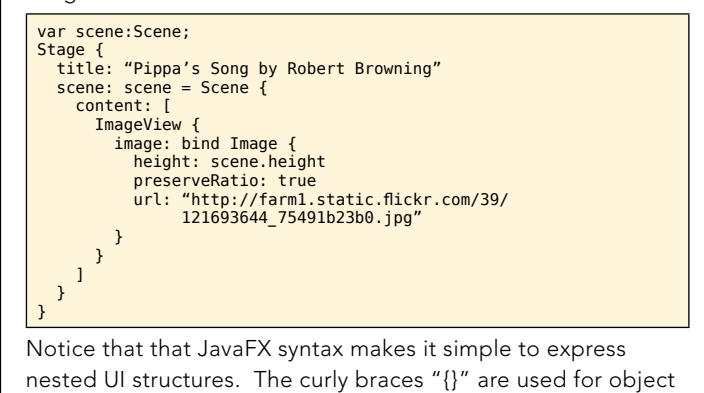

instantiation, and allow inline initialization of variables where the value follows the colon ":". This is used to instantiate an ImageView with an Image inside that loads its content from the given URL. To ensure the image resizes with the window, we set preserveRatio to true and bind the Image. Binding is a very powerful facility in JavaFX that makes it easy to update values without heavyweight event handlers. Compiling and running this application will display a picture of a misty morning in Burns Lake, BC, Canada taken by Duane Conlon as shown in Figure  $1.^{12}$ 

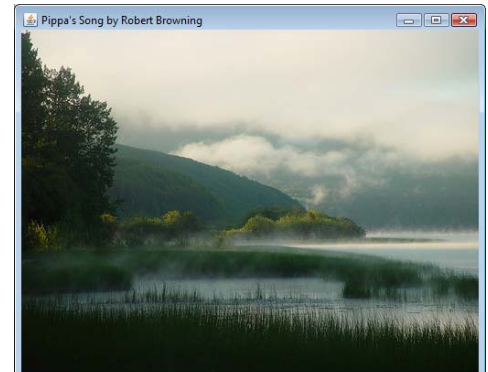

Figure 1: A JavaFX Stage containing an image loaded from the network

# Displaying Text With Effects

Displaying text in JavaFX is as simple as instantiating a Text Node and setting the content to a String. There are many variables available on Text, but for this example we will set the font, fill color, and also add a Drop Shadow effect to make the text stand out on the background.

 $\overline{1}$ Creative Commons Attribution 2.0 License: http://creativecommons.org/licenses/by/2.0/ <sup>2</sup> Duane Conlon's Photostream: http://www.flickr.com/photos/duaneconlon/

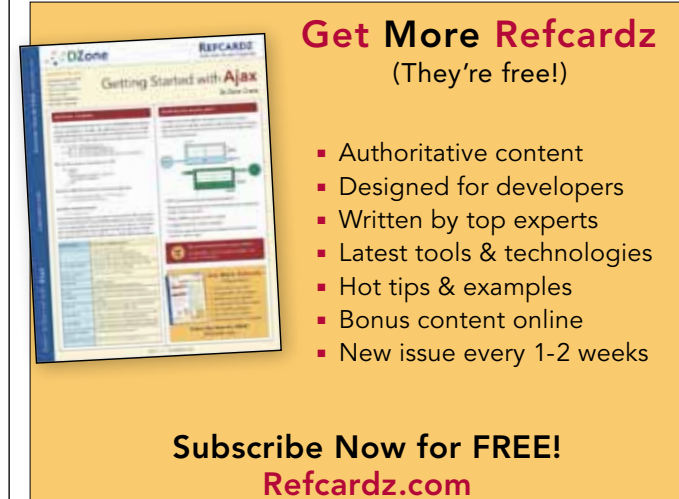

#56

# **B** DZone Refcardz

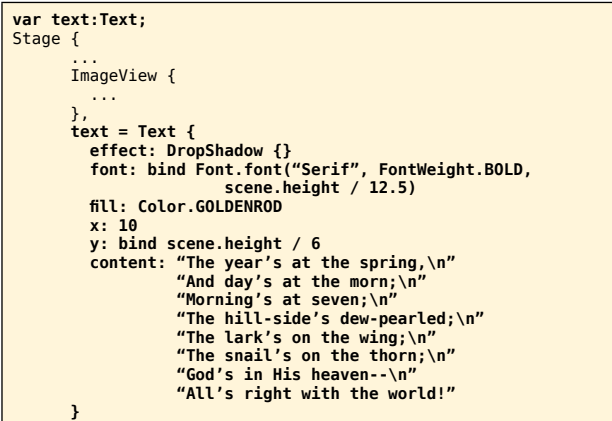

Notice that rather than specifying the whole poem text on one line we have split it across several lines, which will automatically get concatenated. Also, we have used the bind operator to set both the font size and y offset, which will update their values automatically when the scene height changes. Figure 2 shows the updated example with text overlaid on the Image.

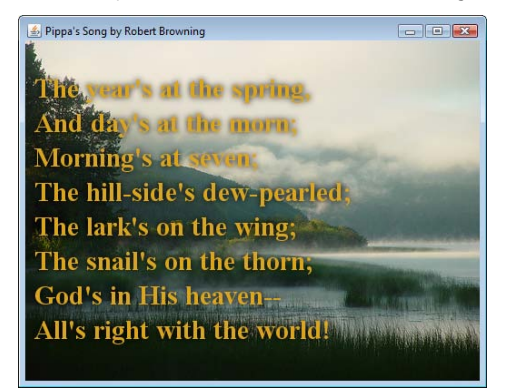

Figure 2: Updated example with a Text overlay

JavaFX offers a large set of graphics effects that you can easily apply to Nodes to create rich visual effects. Table 1 lists all the available effects you can choose from.

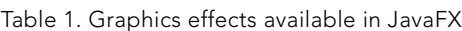

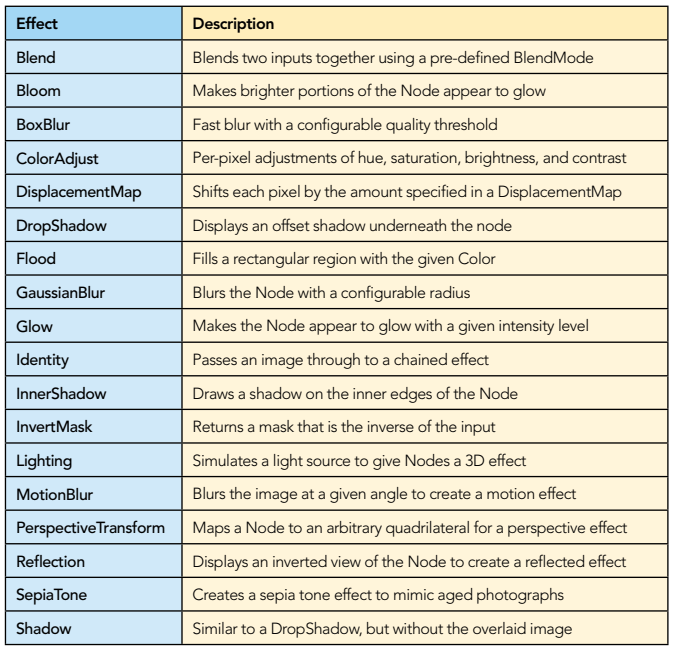

# Animated Transitions

2

Animations in JavaFX can be accomplished either by setting up a Timeline from scratch, or using one of the pre-fabricated Transitions. To animate the Text rising onto the screen, we will use a TranslateTransition, which adjusts the position of a Node in a straight line for the specified duration:

var animation = TranslateTransition { duration: 24s node: text fromY: scene.height toY: 0 interpolator: Interpolator.EASEOUT

} animation.play();

By setting an interpolator of EASEOUT, the text will start at full speed and gradually deaccelerate as it approaches its destination. Animations and Transitions can also be configured to repeat, run at a specific rate, or reverse. To run the transition, all you need to do is call the play() function, which will animate the text as shown in Figure 3.

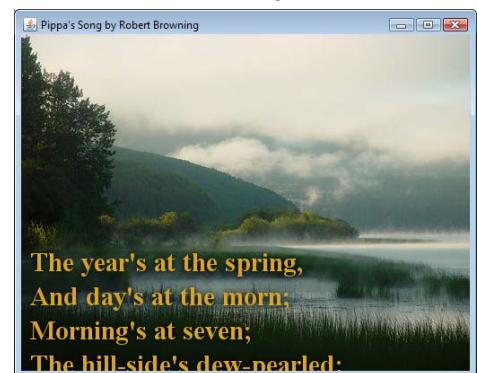

Figure 3: Animated Text Scrolling Into View

Table 2 lists all of the available transitions that are part of the JavaFX API. To get a feel for how the different transitions work, try adding a FadeTransition that will gradually fade the background in over a 5 second duration.

# Table 2. Transitions Supported by JavaFX

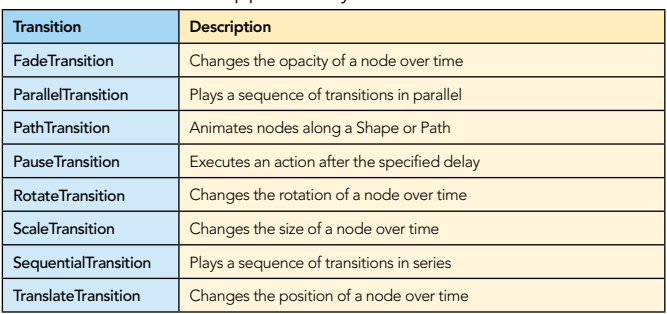

# Interacting With Controls

The JavaFX 1.2 release features a new library of skinnable controls written in pure JavaFX. Table 3 lists some of the new controls and what they can be used for.

Table 3. Controls Available in JavaFX 1.2

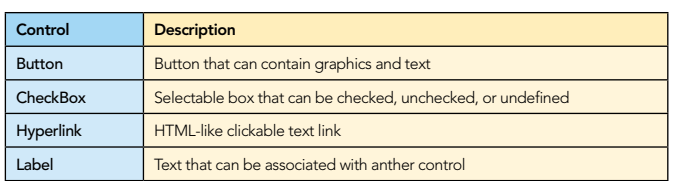

3

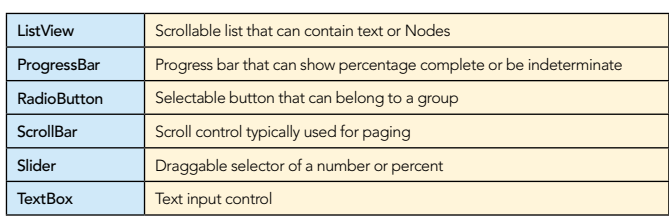

**B** DZone Refcardz

The simplest control to use is a Button, which can easily be scripted to play the animation sequence again from the beginning.

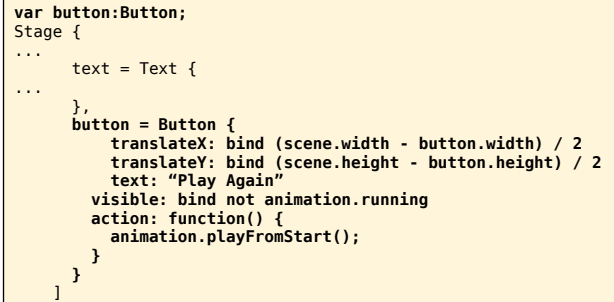

Ths bind operator is used to both hide the button while the animation is playing and also center the button in the window. Initially the button is invisible, but we added a new SequentialTransition that plays a FadeTransition to show the button after the translation is complete. Clicking the button shown in Figure 4 will hide it and play the animation from the beginning.

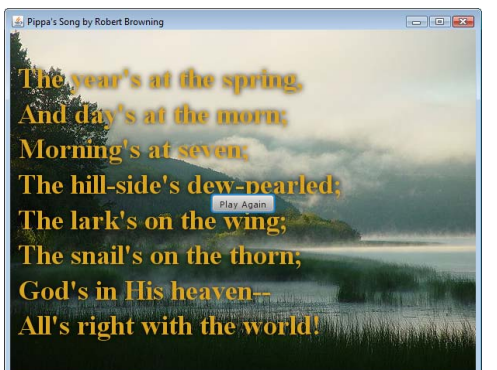

Figure 4: Button Control to Play the Animation Again

# Panning With Layouts

JavaFX 1.2 comes with several new layouts that make it easy to design complex UIs. One of these is the ClipView, which we will use to support dragging of the poem text. ClipView takes a single Node as the input and allows the content to be panned using the mouse:

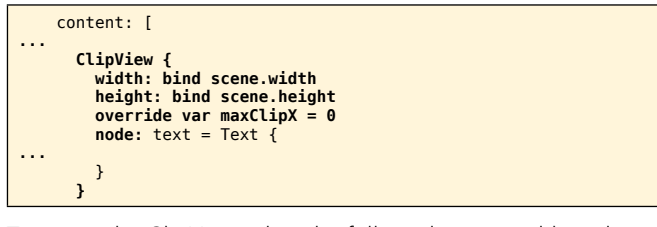

To ensue the ClipView takes the full window, its width and height are bound to the scene. Also, we have overridden the maxClipX variable with a value of 0 to restrict panning to the vertical direction. The text can now be dragged using the mouse as shown in Figure 5.

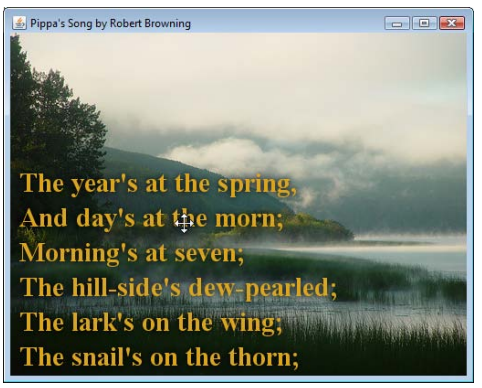

Figure 5: Panning the Text using a ClipView

Table 4 lists all of the available layouts that come JavaFX comes with. HBox and VBox have been around since the 1.0 release, but all the other layouts are new in JavaFX 1.2.

Table 4. Layouts Available in JavaFX 1.2

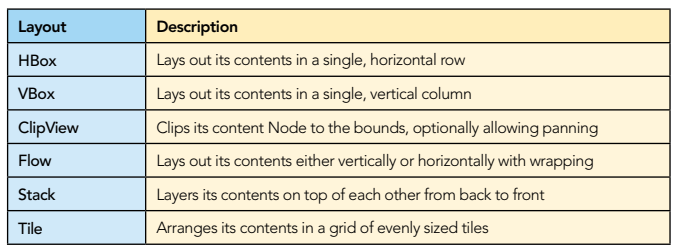

#### Finishing with Media

JavaFX has built-in media classes that make it very simple to play audio or video either from the local files or streaming off the network. To complete the example we will add in a public domain clip of Indigo Bunting birds chirping in the background. Adding in the audio is as simple as appending a MediaPlayer with autoPlay set to true that contains a Media object pointing to the URL.

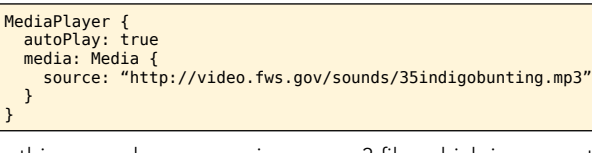

In this example we are using an mp3 file, which is supported across platforms by JavaFX. Table 5 lists some of the common media formats supported by JavaFX, including all the crossplatform formats.

Table 5. Common Media Formats Supported by JavaFX

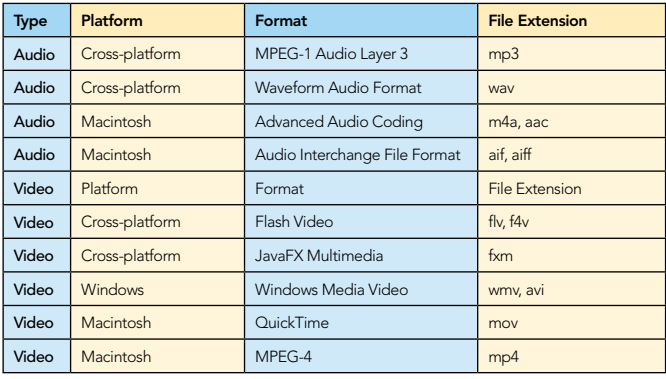

To try the completed example complete with animation and audio, you can click on the following url:

# http://jfxtras.org/samples/jfxpoetry/JFXPoetry.jnlp

The full source code for this application is available on the JFXtras Samples website: http://jfxtras.org/portal/samples

# Running on Mobile

To run the sample in the Mobile Emulator all you have to do is pass in the MOBILE profile to the javafxpackager program or switch the run mode in your IDE project properties. JavaFX Mobile applications are restricted to the Common Profile, which does not include all the features of desktop applications. The full list of restrictions is shown in Table 5.

Table 5. Functionality Not Available in the Common Profile

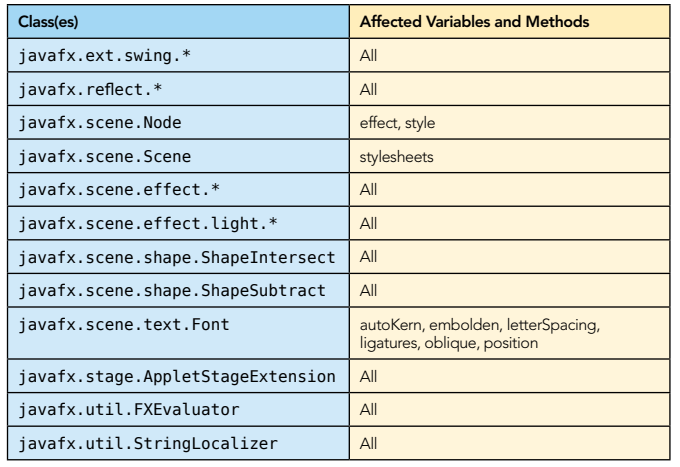

Over 80% of the JavaFX API is represented in the Common Profile, so it is not hard to build applications that are portable. In this example we used a DropShadow on the text that, once removed, will let us run the example in the Mobile Emulator as shown in Figure 6.

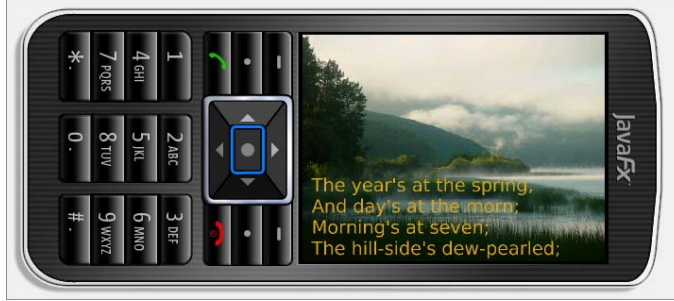

Figure 6: JFXPoetry application running in the Mobile Emulator

# Running as a Desktop Widget

You can deploy your application as a desktop widget using the WidgetFX open-source framework. Any JavaFX application can be converted to a widget by including the WidgetFX-API.jar and making some small updates to the code.

The Following code fragment highlights the code changes required:

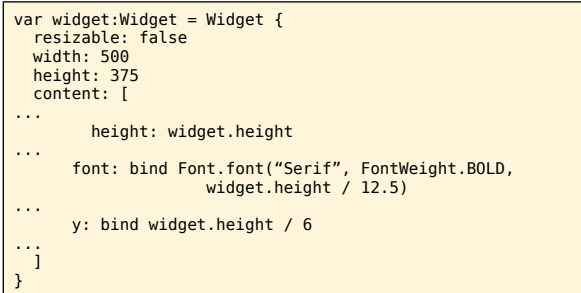

#### ... fromY: widget.height

# ... widget;

4

The updates to the code include the following three changes:

- Wrap your application in a Widget class. The Widget class extends javafx.scene.layout.Panel, which makes it easy to extend.
- Set the initial widget width/height and modify references from scene to widget.
- Return the widget at the end of the script.

To run the widget, simply change your project properties to run the application using Web Start Excecution. This will automatically create a JNLP file compatible with WidgetFX and launch the Widget Runner, which allows you to test your widget as shown in the Figure 7.

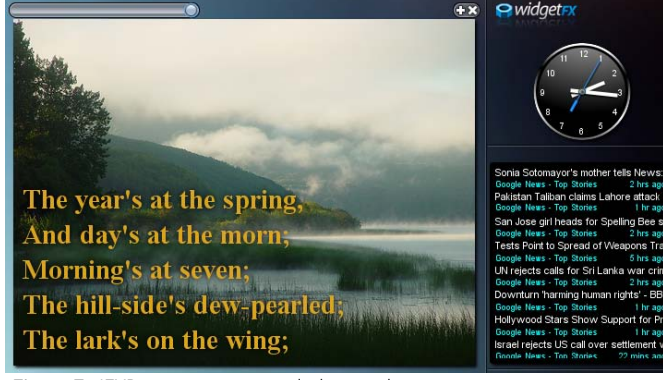

Figure 7: JFXPoetry running as a desktop widget

For more information about WidgetFX, including SDK download, documentation, and additional tutorials, check out the project website: http://widgetfx.org/

# JavaFX Reference

# Language Reference

JavaFX supports all the Java datatypes plus a new Duration type that simplifies writing animationed UIs.

#### Data Types:

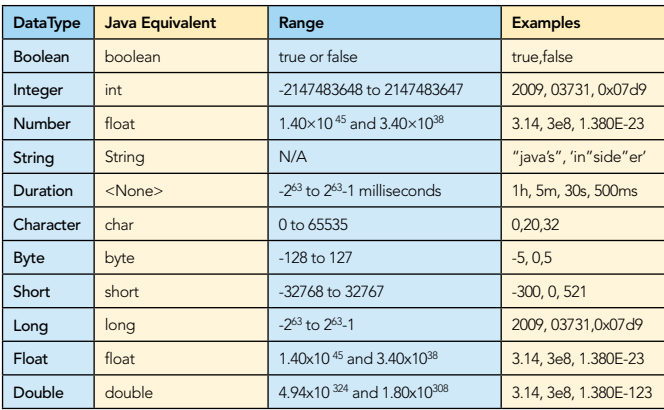

JavaFX Characters cannot accept literals like 'a' or '0', because they are treated as Strings. The primary way of getting Characters will be by calling a Java API that returns a char primitive, although you can create a new character by assigning a numeric constant

# Operators:

The following table lists all the mathematical, conditional, and boolean operators along with their precedence (1 being the highest).

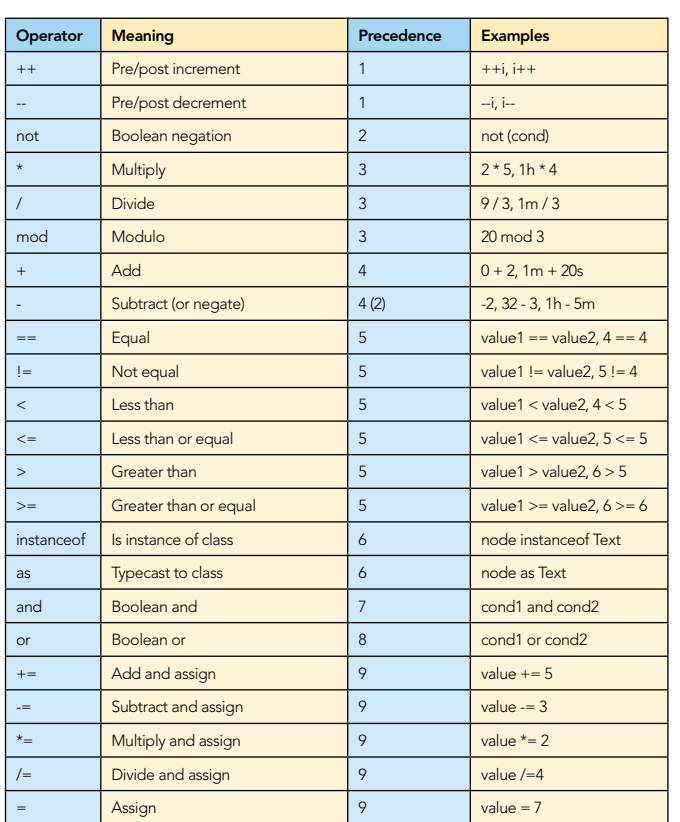

- Multiplication and division of two durations is allowed, but not meaningful
- Underflows/Overflows will fail silently, producing inaccurate results
- Divide by zero will throw a runtime exception

#### Sequences:

JavaFX sequences provide a powerful resizable and bindable list capability under a simple array-like syntax. All of the sequence operators (sizeof, reverse, indexof) have a relative precedence of 2.

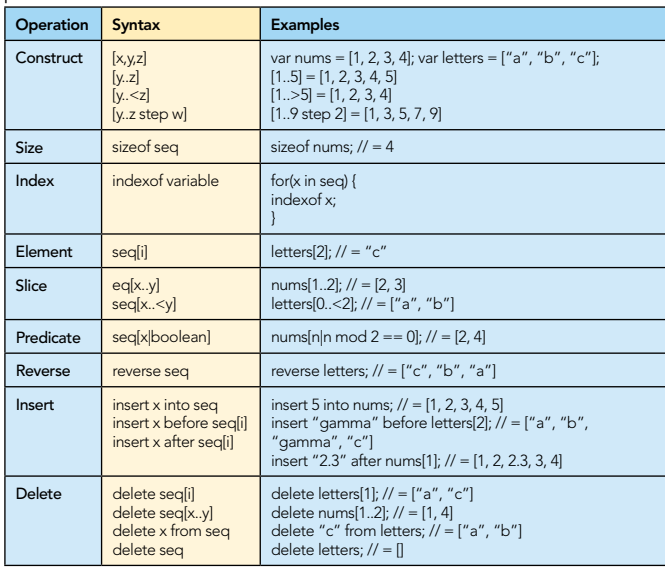

- The javafx.util.Sequences class provides additional functions, which allow you to manipulate sequences, such as min, max, search, shuffle, and short.
- Nested sequences are automatically flattened, so [[1,2], [3,4]] is equivalent to [1,2,3,4].
- Sequences require commas after all elements except close braces; however it is recommended to always use commas.
- You can declare a sequence as a nativearray. This is an optimization so that arrays returned from a Java method don't need to be converted to a sequence.

#### Access Modifiers:

5

The JavaFX access modifiers are based upon Java with the addition of extra variable-only modifiers.

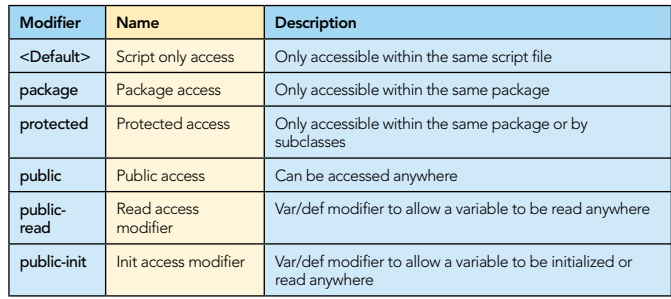

- Unlike Java the default permission in JavaFX is script-only rather than package.
- The var/def access modifiers can be stacked with other modifiers, such as public-read protected

#### Expressions:

JavaFX supports many of the same expressions as Java, but adds in powerful inline functions and for loop extensions.

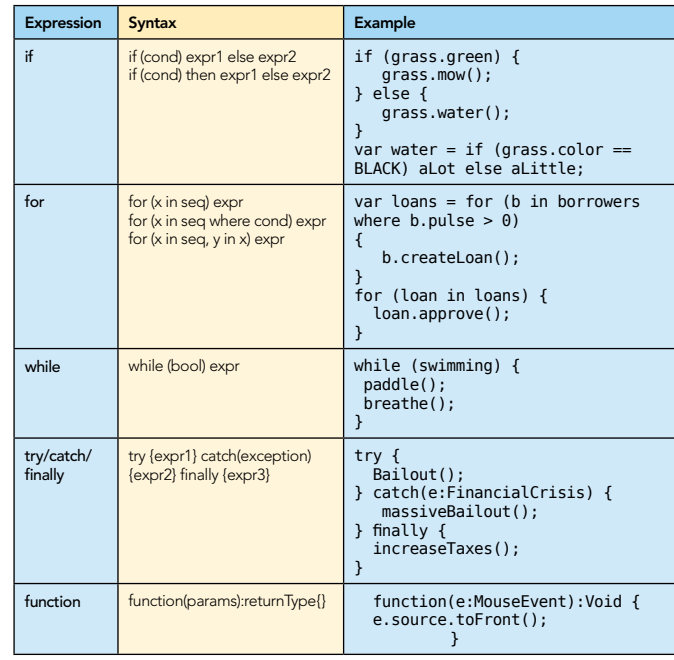

Just like in Java programs:

- continue can be used to skip a for or while loop iteration
- break can be used to exit a for or while loop
- return can be used to exite from a function event if inside a loop

#### Magic Variables:

JavaFX provides some built-in variables that can be accessed from any code running inside a script.

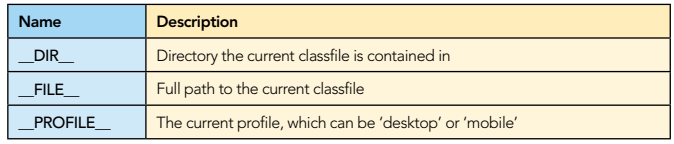

# **B** DZone Refcardz

#### API Reference

In the short span of a few pages you have already seen quite a bit of the JavaFX platform. Some other functionality that JavaFX offers includes:

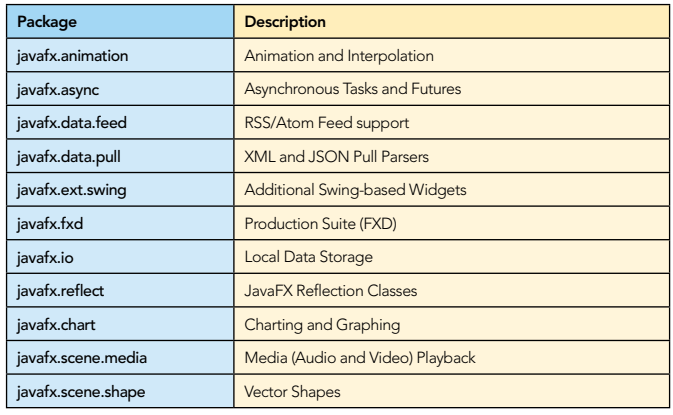

An easy way to view and navigate the full JavaFX API is using the JFXplorer application. The following URL will launch it in as a web start application that you can use to start exploring the JavaFX API today:

#### http://jfxtras.org/samples/jfxplorer/JFXplorer.jnlp

#### Additional Resources

6

- JavaFX API documentation: http://java.sun.com/javafx/1.2/docs/api/
- JFXStudio, a great place to find sample JavaFX applications: http://jfxstudio.wordpress.com/
- JFXtras, utilities and add-ons for JavaFX: http://jfxtras.org/
- WidgetFX, deploy your JavaFX application as a desktop widget: http://widgetfx.org/
- Sang Shin and Jim Weaver's Free JavaFX Class: http://www.javapassion.com/javafx

#### ABOUT THE AUTHOR **AUTHOR RECOMMENDED BOOK**

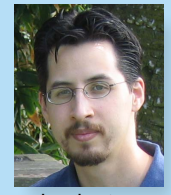

Open-Source Developer and Agile Manager, Stephen Chin is founder of numerous opensource projects including WidgetFX and JFXtras and Senior Manager at Inovis in Emeryville, CA. He has been working with Java desktop and enterprise technologies for over a decade, and has a passion for improving development

technologies and process. Stephen's interest in Java technologies has lead him to start a Java and JavaFX focused blog and coauthor the upcoming Pro JavaFX Platform book together with Jim Weaver, Weiqi Gao, and Dean Iverson.

Patterns

b india of the object determine A reques Example Excep ion hand i here of the second contract of the second contract of the second contract of the second contract of the second contract of the second contract of the second contract of the second contract of the second contract of the s ha objec <sup>s</sup>

Use When

COMMAND

**Client** 

ConcreteCom +execute()

*By Jason McDonald*

Chain of Responsibility, continued a request may have

Stephen's Blog: http://steveonjava.com/

DZone Refcardz

The Martin<sup>g</sup> and **PATTERNS**<br>The Martin<sup>g</sup> Patterns referred a quick reference to the<br>**ROUT DESIGN PATTER**NS reference to the provides a quick reference to the change<br>This Design Patterns referred Cory designs of personals **COLLAPSICAL SATE END**<br>**COLLAPSICAL AND COLLAPSICAL STATISTICS**<br>The path patterns released particles in patterns and collect<br>The path of Four (GoF) design patterns, as listed in even<br>priginal 23 Gangle Patterns, and a rele out pesical *PAT*<br>**COLOGIC PATTER ISLAM CORPORATION CONTRACT CONTRACT CONTRACT CONTRACT CONTRACT CONTRACT CONTRACT CONTRACT CONTR<br>CORPORATION CORPORATION CONTRACT CONTRACT CONTRACT CONTRACT CONTRACT CONTRACT CONTRACT CONTR Oriented Software Each pattern includes class diagrams, and the class diagrams, and the class of the class of the class of the class of the class of the class of the class of the class of the class of the class of the cla** per paterns feur (Gol) comercia of the disease disease and a real perception of the disease disease and a real world example of the disease information and a real world example of the disease information and a real world e

ABOUT DESIGN PATTERNS

CONTENTS INCLUDE: Chammand **Commeter** . Iterator Mediator . Observer aratiator<br>Mediator<br>Observer<br>• Template Method and more

Visit refcardz.com

Jim Weaver's JavaFX Learning Blog: http://learnjavafx.typepad.com/

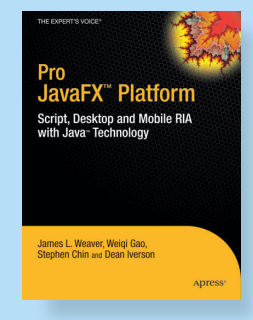

Learn from bestselling JavaFX author Jim Weaver and expert JavaFX developers Weiqi Gao, Stephen Chin, and Dean Iverson to discover the highly anticipated JavaFX technology and platform that enables developers and designers to create RIAs that can run across diverse devices. Covering the JavaFX Script language, JavaFX Mobile, and development tools, Pro JavaFX™ Platform: Script, Desktop and Mobile RIA with Java™ Technology provides code examples that cover virtually every language and API feature.

#### BUY NOW books.dzone.com/books/projavafx

# *Professional Cheat Sheets You Can Trust*

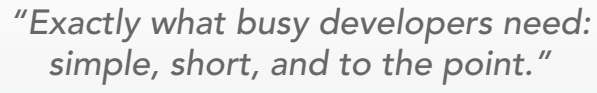

James Ward, Adobe Systems

# Most Popular

Spring Dynamic Modules Drupal **Grails** Java Performance Tuning Eclipse RCP Java Concurrency Selenium

Upcoming Titles

Spring Configuration jQuery Selectors Windows Powershell Dependency Injection with EJB 3 Netbeans IDE JavaEditor Getting Started with Eclipse Very First Steps in Flex

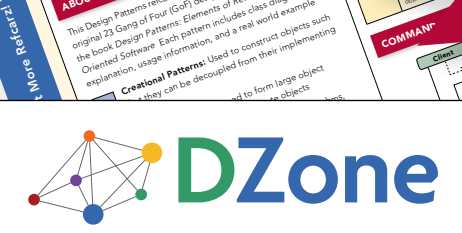

and of Fatterns: Elementary deal and the such and the such and the such as the such as the such as the such as the such as the such as the such as the such as the such as the such as the such as the such as the such as the h patter that they can be decoupled from their implementing<br>the decoupled from the decoupled from their implementing<br>the decoupled from their implements<br>**reading** can be decoupled from targe objects a to form large object

"DZone is a developer's dream," says PC Magazine. DZone communities deliver over 6 million pages each month to more than 3.3 million software developers, architects and decision makers. DZone offers something for everyone, including news, tutorials, cheatsheets, blogs, feature articles, source code and more. [DZone, Inc.](http://www.dzone.com) 1251 NW Maynard Cary, NC 27513 888.678.0399 919.678.0300

Refcardz Feedback Welcome [refcardz@dzone.com](mailto:refcardz@dzone.com)

Sponsorship Opportunities [sales@dzone.com](mailto:sales@dzone.com)

ISBN-13: 978-1-934238-59-2

Copyright © 2009 DZone, Inc. All rights reserved. No part of this publication may be reproduced, stored in a retrieval system, or transmitted, in any form or by means electronic, mechanical, photocopying, or otherwise, without prior written permission of the publisher. Reference

+execute()

d as a charge This allows This allows des an object This such auch

**Download Now**

**[Refcardz.com](http://refcardz.com)**